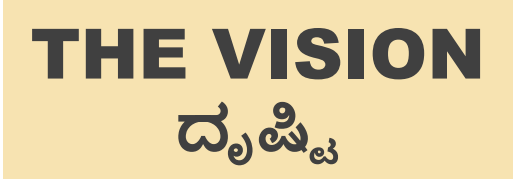

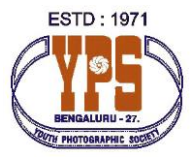

**April 2017 Vol 47/04**

# **UPCOMING EVENTS**

**Apr [2, Sun 5:30 PM](http://www.ypsbengaluru.com/event/member-photo-appreciation-april-2017/)**

Member Photo Appreciation April 2017

## **Apr [16, Sun 5:30 PM](http://www.ypsbengaluru.com/event/adobe-lightroom-overview/)**

"Adobe Lightroom Overview" by Shri. Arjun Haarith

**[Apr 22, Sat](http://www.ypsbengaluru.com/event/tna-perumal-contest-judging/) 9:00 AM**

Judging of TNA Perumal **Contest** 

**[Apr 28 –](http://www.ypsbengaluru.com/event/trbute-to-tna-perumal-photo-ehibition/) Apr 30**

Tribute to TNA Perumal Photo **Exhbition** 

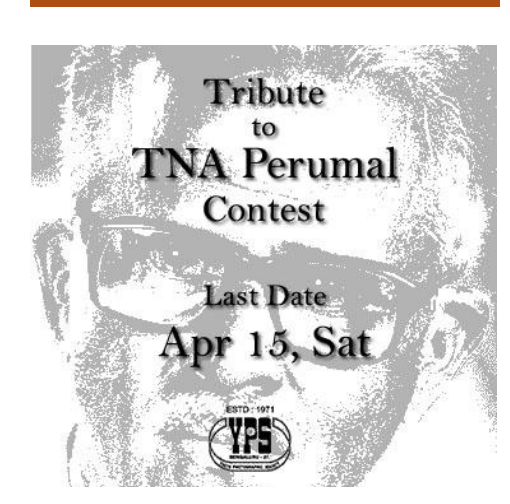

*Please participate [in the contest and](http://perumal.ypsbengaluru.com)  exhibition organized to pay tributes to Shri. TNA Perumal*

# **FROM EDITOR'S DESK**

The summer has already started and it is predicted that this year it will be too hot. As YPS members are all nature lovers, we request you to put up some bowl of water in your terrace for the birds and small animals. This will provide them a great relief. These summer months, most of the places will be dry and hence, we are not seeing much of insects and butterflies during our outings. As YPS Hall on Nrupathunga road is difficult to reach, we made alternate arrangements to hold the programmes for April at Venkatappa Art Gallery. Please note that the programs will be on SUNDAYs and will start at 5:30PM instead of 6:30PM.

**YOUTH PHOTOGRAPHIC** 

**ಯೂತ್ಫೋಟೋಗ್ರಾ ಫಿಕ್ಸೊಸೈಟಿ ®**

**SOCIETY ®**

Membership of all Individual Members who joined before October have expired on March 31st. Thanks to all those who have renewed. Members who have not renewed can renew till April 30th after which membership will cease. Payment for renewal is online and easy. Please renew at the earliest. All members are cordially invited to the TNA Perumal Judging and Exhbition. Please find program details below and on the website.The women power continued and we had excellent presentations by Smt. Prema Kakade and Ms. Hema raan. And this continues into March.

# **THE MONTH THAT WAS**

Machy 2017 had some exciting moments and activities.

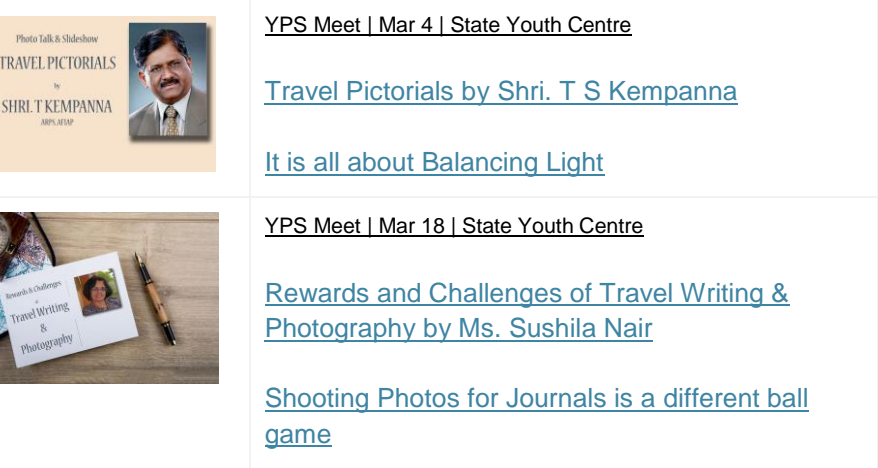

## **UPCOMNG EVENTS**

### Apr 2 – Member Photo Appreciation 2017

YPS conducts Member Photo Appreciation on the 5<sup>th</sup> Saturdays of each month. April 2017 has 5 Saturdays. But since we have an exhibition on the 5<sup>th</sup> Saturday, the Member Photo Appreciation will be held on the first Sunday at Venkatappa Art Gallery. [More Details…](http://www.ypsbengaluru.com/event/member-photo-appreciation-april-2017/)

#### Apr 16 – Adobe Lightroom - Overview

Adobe launched its first version of Lightroom in 2007. Over the last 10 years, Lightroom has become the most trusted tool for professional photographers world-wide. The reason for its popularity comes from its packaging of Catalog, Image Editing, Publishing and Printing functions into an easy to use tool. In this session, Arjun will provide an overview of Lightroom and its basic features. [More Details…](http://www.ypsbengaluru.com/event/adobe-lightroom-overview/)

### Apr 28-30 – Tribute to TNA Perumal Photo Exhibition

The Tribute to TNA Perumal Photo Contest ends on April 15<sup>th</sup>. Open Judging for the same will be held on April 22<sup>nd</sup> and an Exhibition of Award Winning pictures will be held at Chitra Kala Parishath from April 28<sup>th</sup> to 30<sup>th</sup>. Shri. TNA Perumal's photographs will also be on display at the exhibition. [More Details…](http://www.ypsbengaluru.com/event/trbute-to-tna-perumal-photo-ehibition/)

## **YPS SALONS**

#### Tribute to TNA Perumal – Last Date Apr 15, 2017

YPS has announced a Salon in memory of Shri. TNA Perumal whch will be followed by an Exhibition at Chitrakala Parishath from April 28<sup>th</sup> to April 30<sup>th</sup>. Please visit [perumal.ypsbengaluru.com](http://perumal.ypsbengaluru.com/) and participate.

### Karnataka Tourism Monthly Photo Contest –Karnataka Landscapes – Last Date April 30, 2017

The results of the March 2017 contest have been announced. Please check [YPS Website](http://www.ypsbengaluru.com/2017/04/karnataka-tourism-photo-contest-mar-2007-temples-of-karnataka-results/) for details. Our hearty congratulations to the winners. The theme for April 2017 Photo Contest is "Karnataka Landscapes". Please check the [Contest Website](http://contest.ypsbengaluru.com/) and participate. Submit your Pictures! Shoot to Fame!

#### YPS International Digital Salon 2017

YPS will be launching the 10<sup>th</sup> International Salon in March 2017. The Salon will have patronage from PSA, FIAP and FIP and will be an All-Digital Salon open to anyone from the World. There are more than 70 prizes to be won. Please await the announcement on the YPS Website.

#### **ANNOUNCEMENT**

Membership of all Individual Members who registered before October 2016 will expire on March 31<sup>st</sup>. We have set up a facility for Online Renewal of Membership on YPS Website. Please renew before March 31<sup>st</sup>. More [Details…](http://www.ypsbengaluru.com/yps-individual-members/)

### **YPS PHOTO SHARE**

Please submit your pictures on Photo Share and also comment on pictures. This is the best way to collectively learn. [More Details…](http://www.ypsbengaluru.com/yps-photo-share/)

#### **Youth Photographic Society ®**

State Youth Centre of Karnataka, 3rd Floor Nrupathanga Road Bengaluru – 560042.

[www.ypsbengaluru.com](file:///D:/Users/mural/Documents/YPS/website/Newsletter/2017%20Template/www.ypsbengaluru.com) ₩

- $\boxtimes$  [ypsr1971@gmail.com](mailto:ypsr1971@gmail.com)
- [/ypsbengaluru](https://www.facebook.com/ypsbengaluru/)

Editor & Publisher: Shri. H Satish, President, Youth Photographic Society.

# **YPS DISCUSSION FORUM**

# Histogram Reading

One of the greatest features of modern day cameras is that they can show you immediately what you have clicked. This helps you take another shot if something is not right. One of the reasons for trying another shot is because the picture does

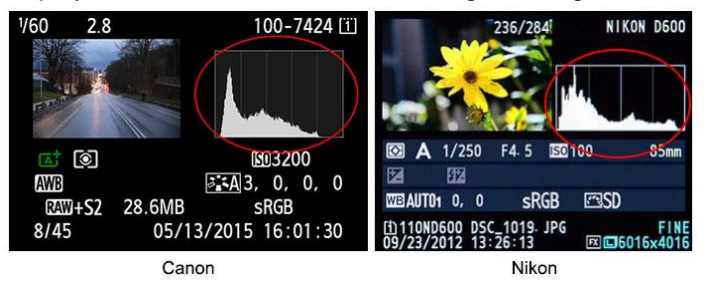

not look like what you visualized due to exposure errors created by camera metering. Most expert photographers can immediately find from the preview whether the picture is over or under exposed. One of the features that the cameras offer you is to show you a technical view of the exposure in the form of a "Histogram". A digital picture is made of millions of pixels or dots, each having a brightness value ranging from black to white or darkest to brightest. A histogram simply

groups the pixels by their brightness value and shows how many pixels are there in your picture that corresponds to each brightness value. Think of it as a bar chart with each bar representing a brightness value and the size of the bar representing the number of pixels of that brightness value that you have in your picture. The leftmost bar represents the darkest dot the camera can capture and the rightmost bar represents the brightest dot the camera can capture.

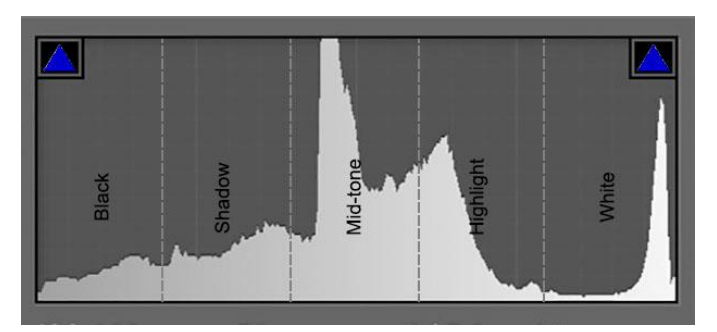

If you look at the histogram closely, it shows a few vertical lines as well. These are called "Exposure Zones". The left most exposure zone is the Black Zone, a brightness value that humans perceive as black. The next is a shadow zone followed by mid-tone zone, highlight zone and white zone. We can make many inferences about the exposure of a picture by looking at the histogram. These inferences can help us make proper corrections to exposure irrespective of how good your camera LCD is in showing a proper replay of your picture.

- 1. If you find many pixels crowded around the leftmost area, that is, the leftmost area is showing a high mountain, then you can rest assured that you are likely to lose details due to under exposure. Should I then increase the exposure? The answer lies in what you want to shoot. If you are shooting a silhouette against a Sunset, it is perfect to lose details. If you are shooting your family picture they may not like a picture in which the faces are not visible.
- 2. Similarly, if you see a large mountain on the rightmost, it means that you are likely to see blown out areas in your picture. Again, you are the one to decide whether this is what you want.
- 3. A histogram that generally starts with a small bar on the left rises to a high mountain in the center and tapers off to the right is a normal scene of medium contrast without too much of shadows and highlights. This is typically the scene during the day and under overcast clouds.
- 4. A histogram with a mountain on the left and right and a valley in the center is a high-contrast image. A large bright flower against a dark background is one example of a high-contrast picture. You may want to make sure that the bright areas are more towards the highlight zone than the white zone to get a proper exposure on your flower.

Photo processing tools like Lightroom or Photoshop also show histogram during processing. Keep an eye on the histogram while adjusting the exposure. Apart from the 5-Zone histogram bars they also have two triangular shaped markers on either end of the histogram. These markers are generally gray. While increasing the exposure if you find that the marker on the right side lights up, it means that you are going to create blown-out whites in your picture. A blown-out area is an eye sore and contains no details. Similarly, while reducing the exposure the triangle on the left may light up, indicating that there are going to be black areas without details. Try looking at the histogram, next time you are shooting pictures.

Add your suggestions and ideas based on your personal experience on the [Topic on YPS Discussion Forum.](http://www.ypsbengaluru.com/forums/topic/histogram-reading/)